## How To Get Photos Of Of An iPhone - Share Your Videos **Online**

Within this article we're going to discuss ways to get pictures off an iPhone. There are many options when it comes to utilizing your iPhone as a camera, but there is only one good choice when it comes to uploading those photos to your vidgo live account. [AutoCAD 2019 Crack](https://viptoolaz.com/tai-camtasia-9-full-crack/) [xforce 64 bit](https://viptoolaz.com/tai-camtasia-9-full-crack/) is the very best method to get pictures from an iPhone and the reason it is the most recommended choice by users on all social networking sites. The reason why you should use this option as opposed to others is because it is going to allow you to stream your photos right to your vidgo accounts without ever having to be concerned about uploading and downloading the images to your telephone again. Should you follow the steps in this article you will be able to successfully send off pictures to your vidgo accounts on an iPhone in only seconds.

The very first thing that you need to do so as to send photos to your vidgo account from an iPhone is to be certain that you have an iPhone with you personally. This is the very first and most important step when it comes to learning how to move photos from the phone to a dull account. Your iPhone must be connected to the computer in order to successfully finish the job at hand. If your telephone does not connect to your computer, the entire process will be ineffective.

After your iPhone was linked, you will then have to find a service which provides iPhone access with online access. One of the best services out there's vidgo live. This service offers the option to stream your images right out of your iPhone. The great news about this option is that you will be able to stream your own pictures to vidgo from any internet connection you have.

Following your connection has been established, all you want to do is log into your account. This process is really very straightforward and does not take long. You'll be prompted to login, select your own username, pick the system that you are going to be linking to, enter your password, and then finally put in your payment information in order for your account may be activated. As soon as your account is activated, you'll have the ability to access all your vidgo video services directly out of your iPhone.

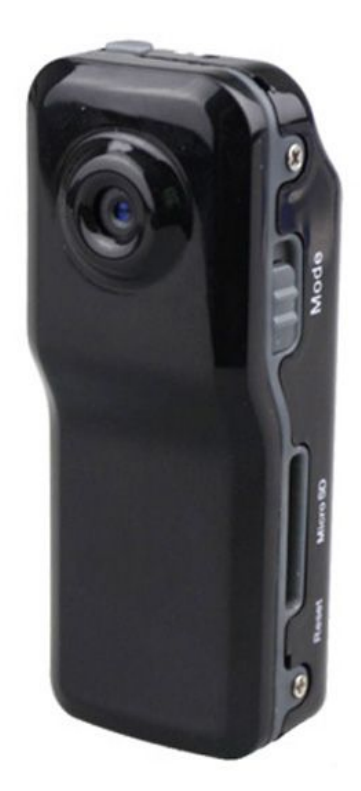

Now your iPhone has internet access, it's time to upload the files that you need to share with friends. This process is really straightforward, but you'll need to download the software needed in order to transfer the files. Once you have downloaded the software, your iPhone will prompt you to put in the movie file which you wish to transfer. You will have to put in a name for the video file, pick a location where the video files will be found, and then click"Upload."

The full procedure is very easy. If you want to understand how to get pictures from an iphone, then there's absolutely no reason why you cannot take action. The process is fairly straightforward and will provide you unlimited access to your vidgo support. You'll never need to worry about missing one video again! There are so many reasons that you should learn how to get pictures off of an iphone, and it's all because of the great internet connections that are available today!